3. На компьютере найдите данное устройство Bluetooth (Имя устройства: MiMou se`

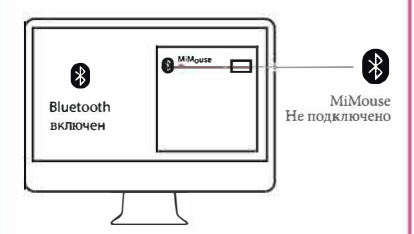

\*При использовании режима подключения через Bluetooth, подключение USB адаптера к компьютеру не требуется.

4. Нажмите «Подключить», для выполнения<br>подсоединения устройства. подсоединения устроиства.<br>После успешного подключения, мышь можно<br>использовать по назначению в режиме Bluetooth.

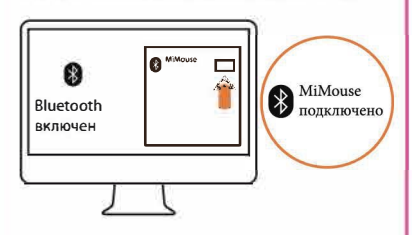

Bluetooth: Включен

МіМоцѕе Полключено

\* Долгое нажатие кнопки «Режим подключения» допос нажали с кошки ческий шодключения»<br>
тозволяет повторно подсоединить устройство.<br>
\* Короткое нажатие кнопки «Режим подключения»<br>
выполняет переключение между режимами челез Характеристики

Наименование продукции: Портативная Bluetooth\*<br>беспроводная мышь Mi Portable Mouse<br>СМПТ ID: 2016DP4530;

Способ подключения: Bluetooth 4.0 и радиосвязь 2.4

Способ подключения: Bluetooth 4.0 и радиосвязь 2.4 ITu;<br>
HTu;<br>
Операционная система: Windows 7\*/8/10<br>
\* Windows 7 nonисотью совместима при подключении<br>
\* windows 7 nonисотью совместима при подключении<br>
Tun датчика: Лазер

## Комплектация

комплектация<br>Мышь, руководство пользователя<br>Гарантийный срок: 14 дней со дня покупки<br>Срок службы изделия: 6 месяцев

 $\blacktriangleright$  из-континентальности и Малинский<br>Изграемы Первый Дистрии, Хайдянь Дистрии, Адрес: 68 Цинхэ Мидл стрии, Хайдянь Дистрии, Текноджикал Пев<br/>ки, Китай, Перизаведени на заводе изготовитела в Китае. Произведени на з наосрежная, д 12, оашня Федерация Запад, этаж<br>Сайт: www.group-rdc.com.<br>Е<mark>лайт:</mark> info@group-rdc.com<br>**Email:** info@group-rdc.com<br>Месяц и год изготовления изделия указаны на

упаковке.

Дополнительная информация о продукции Xiaomi:<br>http://www.mi.com/ru

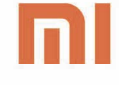

Портативная Bluetooth\* беспроводная мышь **Mi Portable Mouse** Руководство пользователя

FAT

Спасибо за выбор продукции всемирно известной народной марки Xiaomi<br>\*. Mi Portable Mouse Данный продукт представляет собой портативную<br>компьютерную мышь, разработанную для<br>мобильного образа жизни. Мышь имеет два режима<br>п

## Устройство и органы управления

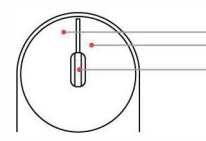

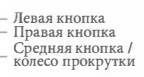

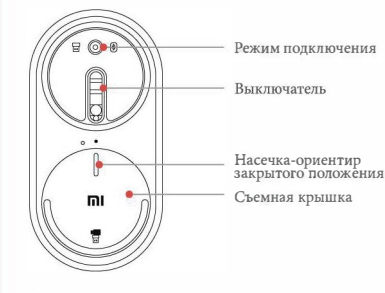

\* Способ управления данной мышью аналогичный<br>обычной мыши

## А: Режим подключения по радиосвязи 2,4 ГГц

1. Снимите крышку,<br>прокрутив е<br/>е против часовой стрелки.

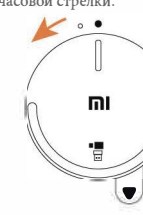

3. Выньте беспроводной алаптер

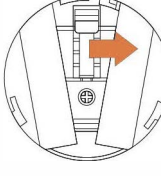

Закройте заднюю сто содиною<br>крышку установив ее в паз<br>и прокрутив по часовой<br>стрелке.

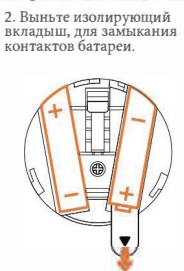

4. Вставьте адаптер в<br>разъем USB компьютера

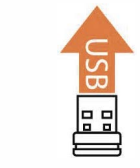

6. Переключите выключатель вверх, в положение включения

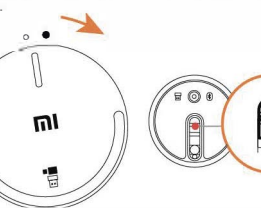

\* При первом подключении, по умолчанию ользуется режим подключения по радиосвязи.

## Б: Режим подключения по протоколу **Bluetooth**<sup>\*</sup>

1. Включите на компьютере функцию Bluetooth

0

2. Удерживайте кнопку «режим подключения», до<br>момента включения светового индикатора.

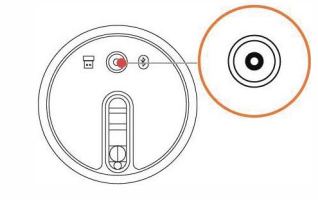

 $^\ast$  Для использования мыши в Мас OS, необходимо, чтобы версия чипа Bluetooth была BCM20702 и выше, а также операционная система должна быть версии 10.10 и новее.